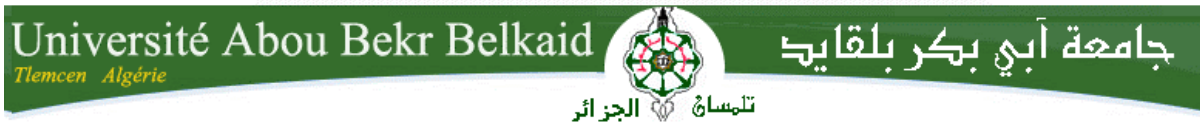

**République Algérienne Démocratique et Populaire Université Abou Bakr Belkaid– Tlemcen Faculté de Technologie Département d'Informatique** 

**Mémoire de fin d'études** 

**Pour l'obtention du diplôme de Licence en Informatique** 

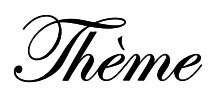

# **Gestion des FCV (Frottis Cervicaux Vaginaux) de CHU Tlemcen**

#### **Réalisé par :**

- **ZEGGAI Meriem**
- **SEBIANE Selma**

*Présenté le* 9 *Juin 2014 devant le jury composé de MM.* 

- *MESSABIHI M. (Examinateur)*
- *KHELASSI A. (Examinateur)*
- *BOUKLI HACENE Zeyneb (Encadreur)*

Année universitaire: 2013-2014

#### **Résumé**

Dans le cadre du programme national de dépistage des lésions précancéreuses et cancéreuses du col utérin, nous avons conçu et réalisé notre application baptisé G-FCV qui permet la gestion des Frottis Cervico-vaginal (FCV) (appartenant) du Service d'Anatomie et Cytologie Pathologique du CHU de Tlemcen.

Cette application vise à améliorer et faciliter les taches aux utilisateurs de notre application. D'un coté, le cytopathologiste qui va rédiger rapidement les bulletins des patientes ainsi le fait d'avoir un accès aux historiques va lui permettre de donner un bon diagnostic et d'un autre coté, la secrétaire qui ne va pas ressaisir les données des patientes. L'application permet aussi de garder la trace de chaque opération faite grâce au système d'authentification ce qui rend le contrôle et les statistiques plus faciles.

Nous avons suivi le processus UP (Unified Process) du langage de modélisation UML pour modéliser notre système. Pour la réalisation de l'application, nous avons utilisé Oracle pour la construction de la base de données et le développement a été fait avec le logiciel Borland Delphi 7.

**Mots clés** : Frottis Cervico-Vaginal (FCV), UML, Oracle, Borland Delphi 7.

#### **Abstract**

 Under the national screening program for precancerous and cancerous lesions of the cervix, we designed and built our named G- FCV application that allows the management of vaginal smear Cervical (FCV) (part) of the Pathological Anatomy Service and Cytology CHU of Tlemcen.

This application aims to improve and facilitate the tasks to users of our application. On the one hand , the cytopathologist that will quickly write newsletters's patients and having access to historical will allow him to give a proper diagnosis and on the other hand , the secretary who will not re-enter data patients. The application also keeps track of every transaction made through authentication system which makes the control easier and statistics.

We followed the UP (Unified Process) process modeling language UML to model our system. For the realization of the application, we used to build Oracle database and development was made with Borland Delphi 7 software.

ملخص

في إطار البرنامج الوطني للتشخيص المبكر لسرطان عنق الرحم, قمنا بتصميم وانجاز تطبيقنا المسمى: G-FCV (مسحة عنق الرحم) الذي يمكننا من إدار ة FCV الخاصة بمصلحة تشخيص الأمر اض للمستشفى الجامعي لتلمسان. هذا التطبيق يهدف لتحسين وتسهيل المهام لمستخدميه. ...<br>من جهة, يمكن للمشخص إن يملا سريعا تقارير المرضى, وكذا يمكن له ان يتطلع على سوابقهم مما يسمح له بإعطاء تشَّخيص سليم ومنطقي. ومن جهة أخرى. يسهلُّ عمل السكر تير ة بحيث لا تضطر ٍ إلى إدخال المعلومات الخاصة بالمرضى مر ة أخر ي. لقد قمنا باختيار العملية الموحدة التابعة للغة النمذجة الموحدة UML كنموذج لنظامنا. من أجل تحقيق التطبيق استخدمنا لبناء قاعدة البيانات أور اكل وللتنمية بور لاند دلفي 7 للبر مجيات.

# *Remerciements*

*Nous tenons à exprimer nos remerciements avec un grand plaisir et un grand respect à notre encadreur Mme BOUKLI HACENE Zeyneb, qui n'a cessé de nous faire profiter de ses précieux conseils et remarques. Sa disponibilité et ses encouragements nous ont permis de réaliser ce travail dans les meilleures conditions.* 

*Nous adressons aussi nos reconnaissances à tous les professeurs et au corps administratif de la faculté de Sciences de Tlemcen, qui depuis, quelques années, leurs conseils et leurs connaissances nous ont bien servis.* 

*Nous exprimons aussi notre gratitude envers tous ceux qui nous ont accordé leur soutien, tant par leur gentillesse que par leur dévouement.* 

*Nous ne pouvons nommer ici toutes les personnes qui de près ou de loin nous ont aidé et encouragé mais nous les en remercions vivement.* 

*Enfin, nos remerciements vont également aux membres du jury d'avoir accepter de juger notre travail.* 

# *Dédicaces*

*Avec tout respect et amour je dédie ce travail* 

*- A DIEU Tout puissant et miséricordieux, pour m'avoir donné l'opportunité de réaliser ce mémoire.* 

*\_A mes chers parents : Rabia ZEGGAI ma mère et Mohammed ZEGGAI mon père pour tous les efforts consentis pour m'assurer une bonne éducation.* 

*\_A mes frères : Zeid et Nouh pour tout leur soutien moral et leur amour et affection.* 

*\_A toutes mes amies notamment : Selma SEBIANE, Anissa NABI, Souad SIDHOUM, Asma BEN ABDELLAH, Imène MZARI, Fouzia JIAR, Hafsa ZEGGAI et Zeyneb ZEGGAI en Souvenir des plus beaux instants qu'on a passé ensemble.* 

*Aussi bien à tous ceux qui m'ont aidé* 

*Meriem ZEGGAI* 

# *Dédicaces*

*A la mémoire de mon grand-père.* 

*A mes parents qui peuvent être fier et trouver ici le résultat de longues années de sacrifices et de privations pour m'aider à avancer dans la vie. Puisse Dieu faire en sorte que ce travail porte son fruit ; Merci pour les valeurs nobles, l'éducation et le soutient permanent venu de vous.* 

*A mes sœurs et particulièrement Hasna et Soumia, je voudrais tout simplement vous remercier d'être à mes cotés, de partager autant mes bonheurs que mes chagrins.* 

*A mon cher petit frère.* 

*On dit que les amis sont la famille que l'on se choisit, je voudrais donc citer ma seconde petite famille qui ne sont autres que Meriem, Anissa, Asma, Souad, Imène Mezari, Imen, Leila, Fatéma et Safia.* 

*Aucune dédicace, ne saurait exprimer à sa juste valeur le profond amour que je vous porte.* 

*Selma SEBIANE* 

# **Sommaire**

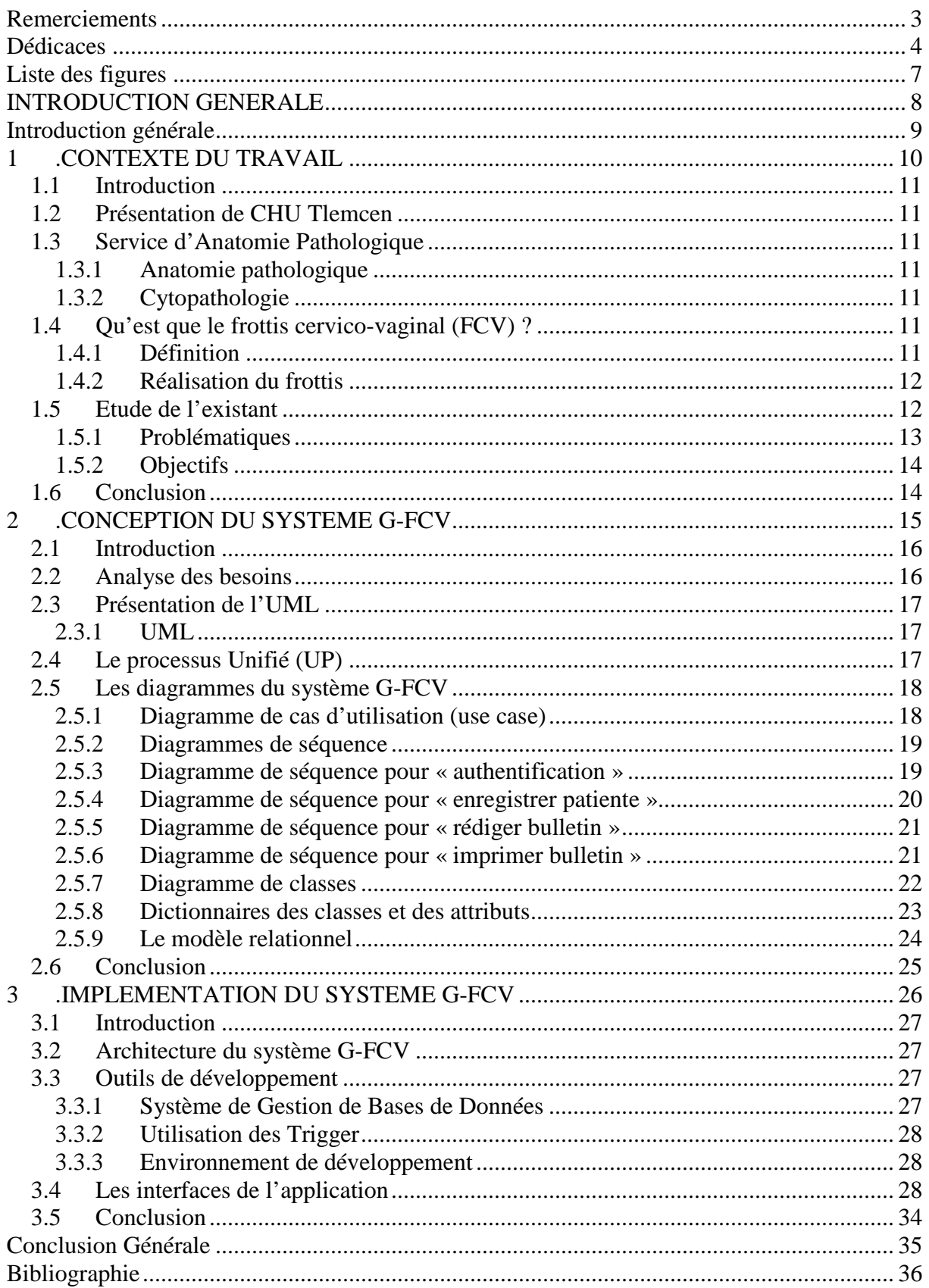

# *Liste des figures*

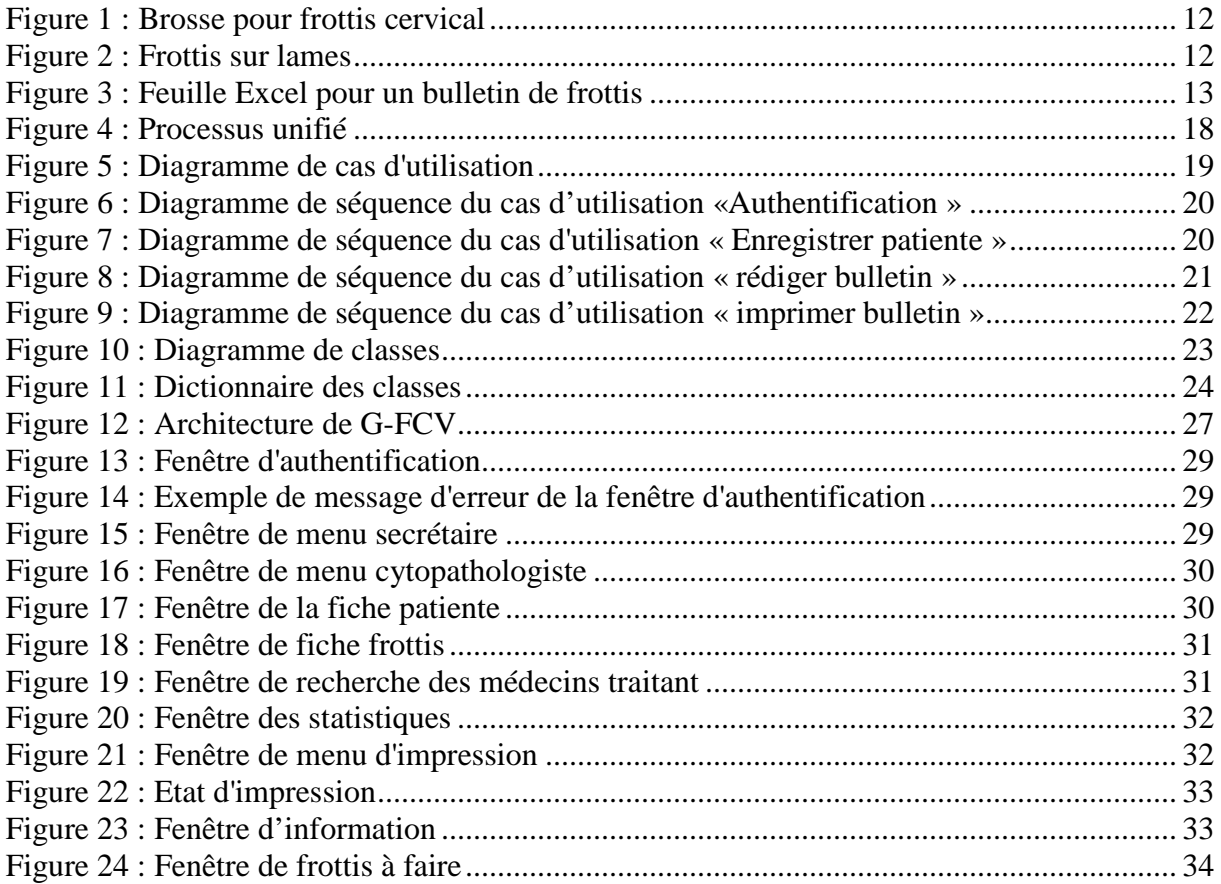

# *INTRODUCTION GENERALE*

# **Introduction générale**

Un ancien adage des informaticiens hospitaliers dit : « La complexité s'élève au carré de la taille d'un hôpital ». Une complexité incommensurable caractérise effectivement l'informatique hospitalière.

Il ne fait désormais plus aucun doute que l'informatique est la révolution la plus importante et la plus innovante qui a marqué la vie de l'humanité moderne. En effet, les logiciels informatiques proposent maintenant des solutions à tous les problèmes de la vie, aussi bien dans des domaines professionnels que pour des applications personnelles. Et leurs méthodes de conception et de développement ont vu l'avènement d'autant de technologies qui facilitent leur mise en place et leurs donnent des possibilités et des fonctionnalités de plus en plus étendues.

Les laboratoires doivent assurer la traçabilité et la qualité des données. Face à cet enjeu, ils doivent utiliser des applications informatiques afin d'atteindre leurs objectifs.

Nous nous intéressons ici à la gestion des Frottis cervicaux vaginaaux (FCV) qui s'effectue au niveau du laboratoire Central de CHU de Tlemcen, tout particulièrement au service d'anatomie pathologique.

Un bulletin de résultats d'analyses est à remplir suite au traitement des FCV, cette opération est effectuée par une secrétaire ou le cytopathologiste lui-même, ceci se fait sur une feuille Microsoft Excel, ce qui se révèle particulièrement difficile. Ces bulletins sont enregistrés sur un ordinateur, mais ils sont mal organisés et les opérations sur ceux-ci ne sont pas évidentes.

Ainsi, la gestion des dossiers des patientes sur papier est confrontée à des pertes d'informations, c'est pourquoi l'informatisation de ces bulletins est importante pour faciliter les activités quotidiennes des médecins et secrétaires.

Nous présenterons dans le premier chapitre le contexte de notre travail à savoir le CHU Tlemcen, et le service d'Anatomie Pathologie d'où les FCV se font ensuite nous expliquons comment ce dernier s'effectue, depuis l'arrivée de la patiente jusqu'à l'impression des résultats.

Le deuxième chapitre, présente une étape primordiale : l'étude conceptuelle. C'est à ce niveau que nous avons évoqué l'aspect conceptuel de notre application en suivant le processus UP d'UML.

Et pour finir, nous enchaînons avec le chapitre de réalisation qui est consacré à la présentation de l'environnement matériel et logiciel utilisé pour la réalisation de notre application, en premier lieu. En second lieu, nous avons présenté les choix techniques adoptés ainsi que la solution proposée tout en s'aidant des interfaces graphiques, qui comportent une illustration graphique de l'application de point de vue du profil d'un utilisateur donné, avec bien sûr une description des choix ergonomiques adoptés.

# *1.CONTEXTE DU TRAVAIL*

# **1.1 Introduction**

Nous présenterons dans ce chapitre une étude en profondeur du contexte de notre travail à savoir le CHU Tlemcen puis le service d'Anatomie Pathologique et nous terminons par expliquer brièvement ce qu'est un FCV.

# **1.2 Présentation de CHU Tlemcen**

Centre Hospitalo-Universitaire (CHU) de Tlemcen a été réalisé dans les années 1950 et dont la capacité d'accueil est de 800 lits [1].

Il comporte plusieurs services, dont nous citons:

 Neurologie, néphrologie, épidémiologie, hémobiologie, ophtalmologie, chirurgie orthopédique, cardiologie, pédiatrie, maternité, dermatologie, ORL, psychiatrie, gynécologie, anatomo-pathologie.

Le CHU de Tlemcen dispose aussi d'un laboratoire central.

# **1.3 Service d'Anatomie Pathologique**

# **1.3.1 Anatomie pathologique**

L'anatomie pathologique est une discipline médicale qui comporte l'étude de toutes les lésions observables chez un patient à trois niveaux [2] :

- L'étude macroscopique ou à l''œil nu.
- L'étude histologique ou cytologique microscopique « optique ».
- L'étude particulière faisant appel à des techniques poussées de la biologie cellulaire « histochimie et immuno-histochimie ».

Cette étude a pour objectif d'établir :

- Un diagnostic de certaines maladies qui réclament une certitude anatomo-pathologique comme les cancers.
- Affirmer le caractère complet de l'ablation d'une tumeur.
- $\triangleright$  Les autopsies.

# **1.3.2 Cytopathologie**

 La cytopathologie se définit comme l'examen morphologique microscopique d'amas cellulaires ou de cellules isolées, sortis de leur contexte tissulaire.

Elle se réalise sur des liquides biologiques (liquide articulaire, sang…) ou sur des frottis après étalement d'un produit de cytoponction à l'aiguille fine, d'un carottage à l'aiguille, d'un écouvillonage ou cytobrossage ou après apposition simple d'une tranche de tissu sur une lame de verre.

# **1.4 Qu'est que le frottis cervico-vaginal (FCV) ?**

# **1.4.1 Définition**

Le frottis est un examen cytologique, c'est à dire qu'il permet d'analyser des cellules, sans organisation architecturale tissulaire [3].

# **1.4.2 Réalisation du frottis**

Il est réalisé à l'aide d'une spatule ou d'une petite brosse (voir la figure 1). En général 2 prélèvements sont réalisés : exocol, endocol [3].

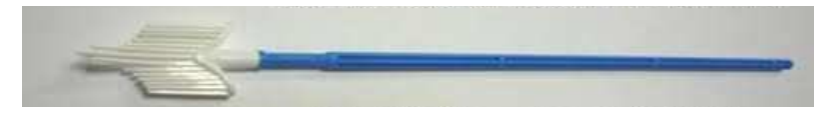

**Figure 1 : Brosse pour frottis cervical** 

Le prélèvement est ensuite étalé sur une lame. La lame est fixée, la fixation ayant pour but de préserver l'état morphologique des cellules. La lame fixée est ensuite colorée, la coloration utilisée est la coloration de Papanicolaou. Puis la lame est examinée au microscope (voir figure 2).

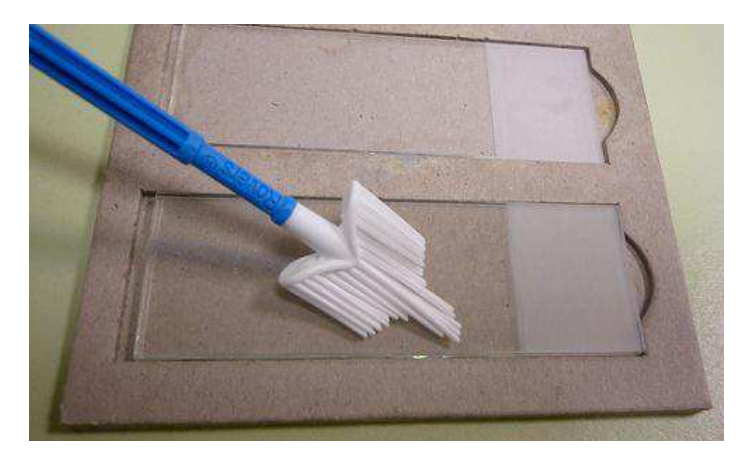

**Figure 2 : Frottis sur lames** 

L'examen cytologique permet d'apprécier :

- Les cellules épithéliales. On précise la nature des cellules épithéliales (cellules malpighiennes, cellules glandulaires). On recherche des cellules épithéliales dystrophiques, des cellules modifiées par une
	- infection virale (HPV, Herpes), des cellules dysplasiques ou des cellules tumorales.
- La présence de cellules inflammatoires et leur nature (polynucléaires neutrophiles, lymphocytes, macrophages…)
- La présence d'agents pathogènes (mycoses, trichomonas…)
- La flore bactérienne (flore de Doderlein).

Le frottis cervicovaginal est un examen fondamental dans le dépistage du cancer du col utérin. La découverte de cellules suspectes, dysplasiques, ou de cellules tumorales doit être confirmée par l'examen histologique d'un prélèvement biopsique [3].

# **1.5 Etude de l'existant**

L'informatique n'est pas spécialement le point fort de tout le monde, la manipulation des outils Microsoft Office et plus particulièrement Excel n'est pas pratique.

Les bulletins des frottis étaient rédigés sur des feuilles Excel, la saisie des informations n'étant pas évidente, il fallait trouver une solution qui faciliterait le travail des cytopathologistes, et celui des secrétaires.

- Il y avait une mauvaise gestion des frottis.
- L'utilisation des documents sous forme de papier entrainait la perte de certains bulletins de frottis.
- Il n'y a pas d'historique de patientes. La figure ci-dessous présente un exemple de document Excel utilisé.

|                                         | <b>C.H.U TLEMCEN</b><br>Laboratoire d'anatomie et cytologie pathologique                                        |
|-----------------------------------------|----------------------------------------------------------------------------------------------------|
|                                         | Tél: $043 - 20 - 84 - 03$<br>Poste: 23 - 30                                                                     |
|                                         |                                                                                                    |
|                                         | Programme national de dépistage des lésions du coluterin                                                        |
| Patiente:                               |                                                                                                    |
| Age: 37 ans                             | 401F12                                                                                                    |
|                                         | Médecin traitant : Pr BENHABIB R                                                                                |
| <b>Service : Clinique Benhabib</b>      |                                                                                                    |
| Fait le: 13/03/2012                     | Remis le:                                                                                                    |
|                                         | Diagnostic cytopathologique                                                                                     |
| Frottis de dépistage                    | Frottis de control                                                                                              |
|                                         | * qualité du prélèvement : satisfaisant<br>ininterprétable $\square$                                            |
| Causes                                  |                                                                                                    |
| Limité par :                            |                                                                                                    |
| Inflammation $\square$                  | Absence de cellules glandulaires<br>Présence du mucus<br>П<br>⊓                                                 |
| * cytologie normale <b>in</b>           |                                                                                                    |
| * absence de lesion neoplasiques :      |                                                                                                    |
|                                         | * Cytologie inflammatoire : Trichomonas<br>$\Box$ Mycose<br><b>Bactérie</b><br><b><u>Lutres</u></b><br>П        |
| * Modifications réactionnelles :        | - Secondaire à :                                                                                                |
|                                         | Atrophie $\Box$<br><b>Irradiations</b><br>Inflammation<br>П                                                     |
|                                         | $\overline{D}$ IU<br>Ectropion $\Box$<br>Autres<br>П                                                            |
|                                         | $-A$ type de : Métaplasie<br>Autre $\Box$                                                                       |
|                                         | * lesion intra-epitheliales ou invasives :                                                                      |
|                                         | * Anomalies des cellules épithéliales squameuses :                                                              |
| $ASC-US \sqcap$                         | $\mathbf{A}\mathbf{S}\mathbf{C}\mathbf{\cdot H} \ \Box$<br>Lésion de bas grade   Lésion de haut grade<br>$\Box$ |
| Carcinome épidermoïde [7]               | HPV                                                                                                    |
|                                         | * Anomalies des cellules épithéliales glandulaires :                                                            |
| $GUAS \square$                          | Adénocarcinome I<br><b>Autres</b><br>П                                                                          |
| * Autres néoplasiques :                 |                                                                                                    |
| Malignes:                               |                                                                                                    |
|                                         |                                                                                                    |
| <b>Conclusion:</b>                      |                                                                                                    |
|                                         | Aspect cytopathologique d'une muqueuse cervicale d'allure sub normale.                                          |
| <b>Recommandations:</b>                 |                                                                                                    |
| Refaire dans les meilleurs délais □     | 06 mois après traitement<br>П                                                                                   |
|                                         | Orienter vers le service de gynécologie □<br>$Colposcopie$ $\square$<br>Biopsie $\square$                       |
| Refaire le frottis dans : 01 ans $\Box$ | $03$ ans<br>$05$ ans<br>□                                                                                       |
|                                         | Dr BOUKLI-HACENE Z.                                                                                             |
|                                         |                                                                                                    |

**Figure 3 : Feuille Excel pour un bulletin de frottis** 

#### **1.5.1 Problématiques**

- Recherche difficile sur les registres.
- Perte de temps.
- Détérioration des archives à cause de leur utilisation trop fréquente.
- Difficulté de stockage.
- Risque de perte des archives.
- Mauvaise codification des bulletins de frottis.
- Problèmes dans le calcul des statistiques.
- Mauvaise manipulation de l'outil Microsoft Excel et difficulté de remplissage des bulletins à l'aide de cet outil.
- pas d'historique de frottis pour les patientes.

### **1.5.2 Objectifs**

- Rapidité dans la recherche dans les archives.
- Etablir une bonne codification pour les bulletins.
- Gain de temps dans le calcul des statistiques.
- Rapidité dans le remplissage des bulletins.
- Stockage des informations sur un support informatique ce qui assurera leur sécurité.
- Automatiser les taches qui se traitent manuellement.

# **1.6 Conclusion**

.

La gestion de données importantes est très difficile en utilisant le « papier » qui est une méthode archaïque comparée aux outils informatiques, c'est pour cela que la mise en place d'un système de gestion est nécessaire pour faciliter la tache aux secrétaires et aux cytopathologistes.

# *2.CONCEPTION DU SYSTEME G-FCV*

# **2.1 Introduction**

 Pour mener à bien le projet, nous devons tout naturellement avoir recours à un formalisme de conception à savoir **UML « Unified Modeling Language »** qui est le langage de modélisation graphique qui va nous permettre de décrire les besoins, de spécifier et modéliser notre cas d'application ainsi que d'esquisser les architectures logicielles.

Pour cela, nous présentons dans ce chapitre la conception de notre système G-FCV d'où nous allons faire appel à la boite à outils UML tout en respectant le processus d'unification UP à savoir : le diagramme des cas d'utilisation, le diagramme de séquences et le diagramme de classes.

# **2.2 Analyse des besoins**

C'est une étape primordiale au début de chaque démarche de développement. Son but est de veiller à développer un logiciel adéquat, sa finalité est la description générale des fonctionnalités du système, en répondant à la question : Quelles sont les fonctions du système? [4].

Nous pouvons la résumer par les trois phases suivantes :

# - **Phase Enregistrement**

Une patiente se présente au secrétariat pour déposer les lames de frottis ainsi le certificat médical du médecin qui a demandé l'analyse.

Cependant, la secrétaire va enregistrer cette patiente dont deux cas se présentent :

- **1. Nouvelle patiente.**
- **2. Sélectionner patiente (une chose qu'il ne se faisait pas avant (pas d'historique des frottis de la patiente)).**

Pour ce qui concerne la nouvelle patiente elle doit saisir :

Nom, prénom, nom de l'époux et l'âge (ou date de naissance).

Et dans les deux cas, elle va saisir :

- **Le nom du médecin traitant c'est à dire qui a demandé cette analyse (d'après certificat médical).**
- **Le nom du cytopathologiste qui va voir les lames et rédiger le bulletin de frottis. Pour ce faire, la secrétaire se réfère au calendrier mensuel qui se fait par l'administration.**

A la fin, elle va attribuer un code séquentiel ( année+num sequentiel), ce code correspond au code du frottis qu'elle donnera à la patiente pour le présenter lorsqu'elle vient récupérer son bulletin.

# - **Phase rédaction bulletin**

Une fois que le cytopathologiste examine les lames d'une patiente, il va la sélectionner afin de rédiger son bulletin et marquera la date fait de ce bulletin.

# - **Phase d'impression**

Quand la patiente arrive pour demander son bulletin, la secrétaire va vérifier s'il est fait, si oui elle l'imprimera.

Le système G-FCV doit aussi pouvoir :

- Récupérer des informations de la patiente, médecin traitant et frottis à partir du code de cette dernière pour mettre à jour la base de données.
- Modification des informations à propos de la patiente, et des autres entités.
- La suppression.
- Calcul de statistiques.

# **2.3 Présentation de l'UML**

#### **2.3.1 UML**

 « UML ( Unified Modeling Language ou « langage de modélisation unifié ») est un langage de modélisation graphique à base de pictogrammes. Il est apparu dans le monde du génie logiciel, dans le cadre de la « conception orientée objet ».Couramment utilisé dans les projets logiciels, il peut être appliqué à toutes sortes de systèmes ne se limitant pas au domaine informatique [5].

 UML est utilisé pour spécifier, visualiser, modifier et construire les documents nécessaires au bon développement d'un logiciel orienté objet. UML offre un standard de modélisation, pour représenter l'architecture logicielle.

# **2.4 Le processus Unifié (UP)**

Le processus unifié (UP) utilise le langage UML (Unified Modeling Language). Il semble être la solution idéale pour remédier à l'éternel problème des développeurs. En effet, il regroupe les activités à mener pour transformer les besoins d'un utilisateur en un système logiciel quelque soit la classe, la taille et le domaine d'application de ce système [6].

Nous allons identifier les acteurs et les activités, desquels nous déduirons assez facilement les cas d'utilisation. Ceux-ci nous permettront d'établir un ensemble de scénarios d'utilisation standard à l'aide des diagrammes de séquence. Ces diagrammes nous aideront à identifier les classes métier nécessaires, et d'aboutir au diagramme de classes.

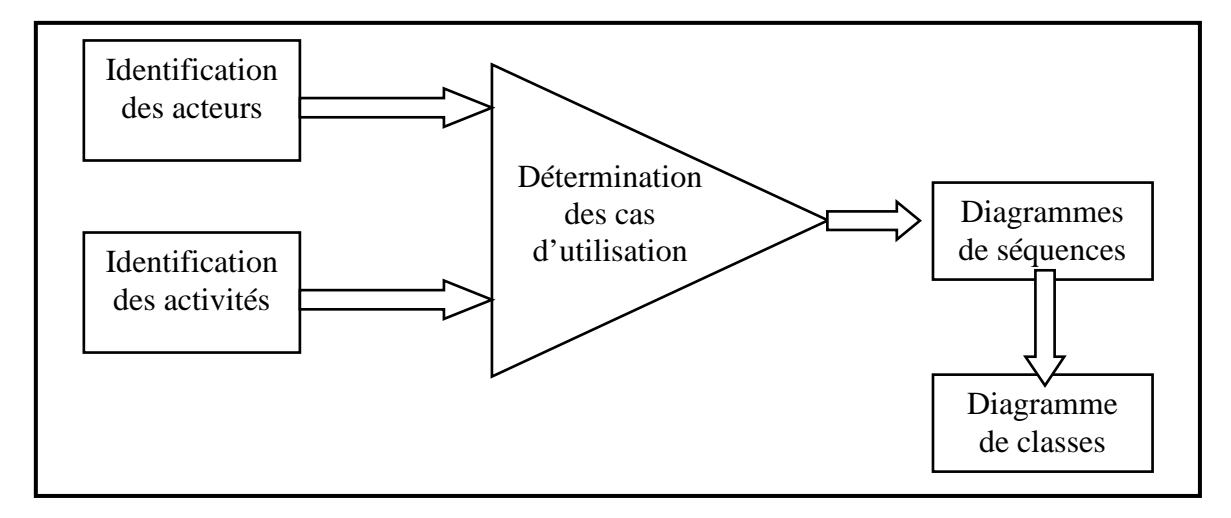

**Figure 4 : Processus unifié** 

# **2.5 Les diagrammes du système G-FCV**

### **2.5.1 Diagramme de cas d'utilisation (use case)**

Le diagramme de cas d'utilisation décrit la succession des opérations réalisées par un acteur (personne qui assure l'exécution d'une activité).

C'est le diagramme principal du modèle UML, celui où s'assure la relation entre l'utilisateur et les objets que le système met en œuvre.

#### *2.5.1.1 Identification des acteurs*

 Un acteur est une entité externe qui agit sur le système, il peut consulter ou modifier l'état du système en mettant ou en recevant des messages susceptibles d'être porteurs de données. Dans notre application, les acteurs qui interagissent avec le système sont : la secrétaire, le cytopathologiste.

**Secrétaire** : enregistre les patientes, imprime les bulletins.

**Cytopathologiste :** rédige les bulletins.

# *2.5.1.2 Identification des cas d'utilisations*

 Un cas d'utilisation est utilisé pour définir le comportement d'un système ou la sémantique de toute autre entité sans révéler sa structure interne.

 Chaque cas d'utilisation spécifie une séquence d'action, y compris des variantes, que l'entité réalise, en interagissant avec les acteurs de l'entité. La responsabilité d'un cas d'utilisation est de spécifier un ensemble d'instances, où une instance de cas d'utilisation représente une séquence d'actions que le système réalise et qui fournit un résultat observable par l'acteur.

Voici les cas d'utilisation de notre système :

**Authentification :** l'application vérifie que l'utilisateur est bien ce qu'il prétend être et lui donne ensuite l'autorisation d'accès.

**Enregistrer patiente:** pouvoir ajouter, modifier, supprimer une patiente ou rechercher des informations sur les patientes.

**Imprimer bulletins** : propre aux patientes.

**Rédiger bulletins** : remplir les champs du formulaire.

La figure au dessous présente le digramme de cas d'utilisation

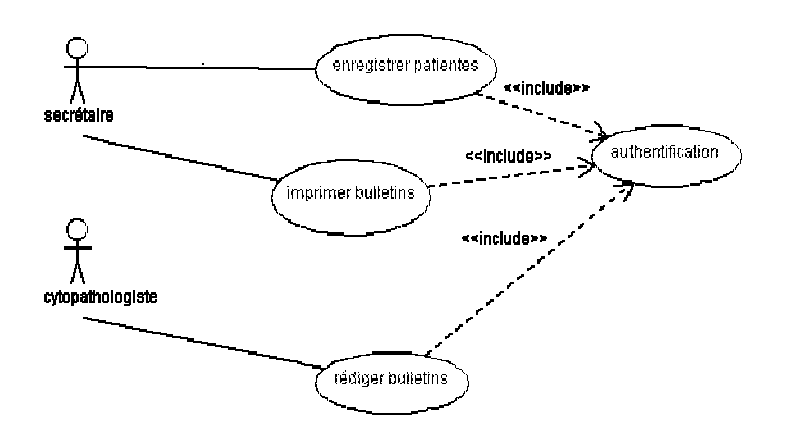

**Figure 5 : Diagramme de cas d'utilisation** 

#### **2.5.2 Diagrammes de séquence**

Ce diagramme permet de décrire les scénarios de chaque cas d'utilisation en mettant l'accent sur la chronologie des opérations en interaction avec les objets [7].

Voici quelques notions de base du diagramme

**-Scénario** : une liste d'actions qui décrivent une interaction entre un acteur et le système.

**-Interaction** : un comportement qui comprend un ensemble de messages échangés par un ensemble d'objet s dans un certain contexte pour accomplir une certaine tache.

**-Message :** Un message est une transmission d'information unidirectionnelle entre deux objets, l'objet émetteur et l'objet récepteur [8].

#### **2.5.3 Diagramme de séquence pour « authentification »**

Ce diagramme est la représentation du dialogue qui se fait entre les utilisateurs du système (cytopathologiste ou secrétaire) et le système :

-L'utilisateur saisit le nom d'utilisateur et le mot de passe et c'est au système de vérifier la validité qui affichera par la suite la page d'accueil, sinon message d'erreur.

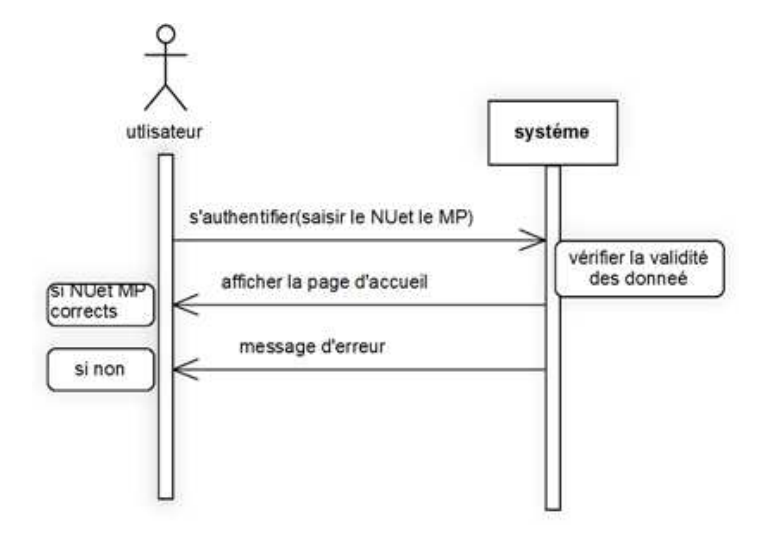

**Figure 6 : Diagramme de séquence du cas d'utilisation «Authentification »**

#### **2.5.4 Diagramme de séquence pour « enregistrer patiente »**

#### **La secrétaire peut ajouter par cette étape une nouvelle patiente.**

Dialogue entre la secrétaire et le système.

-La secrétaire saisit les nouvelles données à ajouter sur une nouvelle patiente.

-Notre système stocke les données au niveau de la base de données, par la suite il faut confirmer l'enregistrement qui se fait par le système.

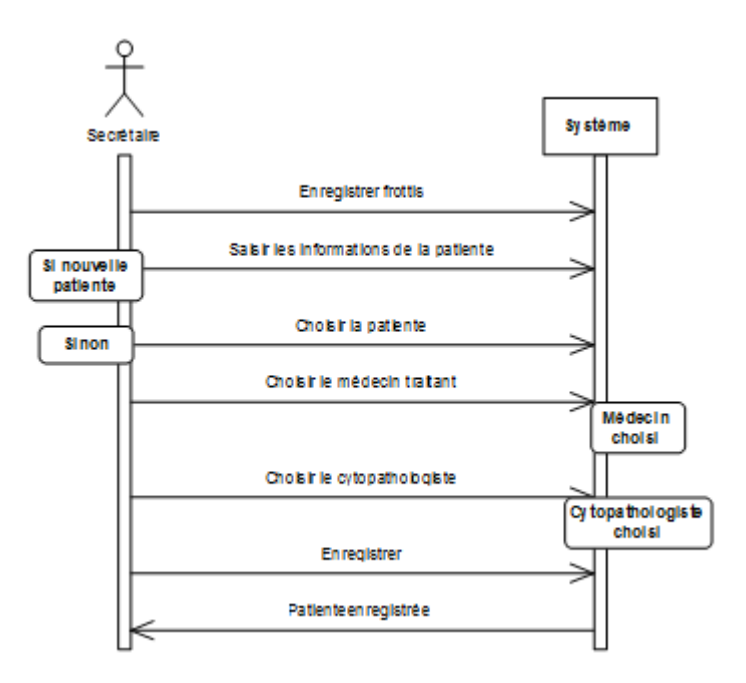

**Figure 7 : Diagramme de séquence du cas d'utilisation « Enregistrer patiente »**

#### **2.5.5 Diagramme de séquence pour « rédiger bulletin »**

#### **Dans cette étape se fait la rédaction d'un bulletin d'une patiente.**

-Le cytopathologiste affiche la liste des frottis à faire

- le cytopathologiste choisit l'un des frottis à faire (suivant le cas qu'il vient de voir sur son microscope).

-Le cytopathologiste remplit les champs du bulletin de frottis.

-Le système stocke les données dans la base de données, et confirme l'enregistrement.

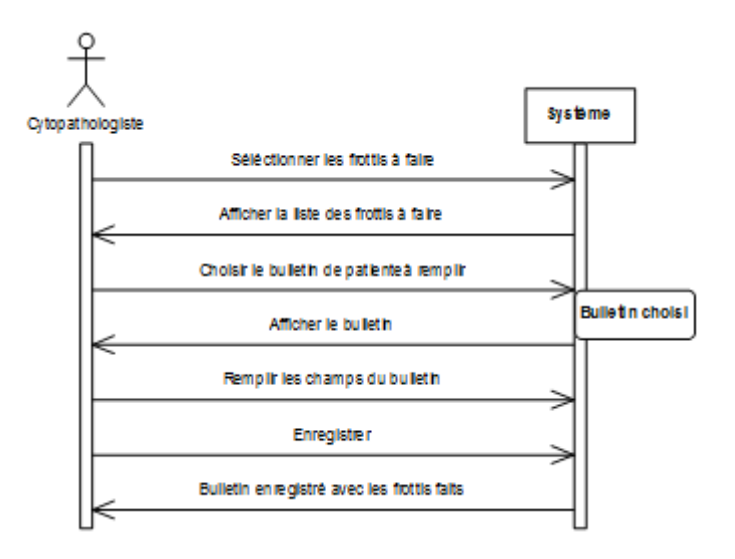

**Figure 8 : Diagramme de séquence du cas d'utilisation « rédiger bulletin »**

#### **2.5.6 Diagramme de séquence pour « imprimer bulletin »**

#### **Dans cette étape se fait l'impression d'un bulletin d'une patiente.**

- La secrétaire saisit le numéro du frottis.
- Le système affiche donc le formulaire au secrétaire qui confirme à son tour l'impression.
- La fonction d'impression se fera à partir de la base de données, le bulletin sera imprimé par la suite.

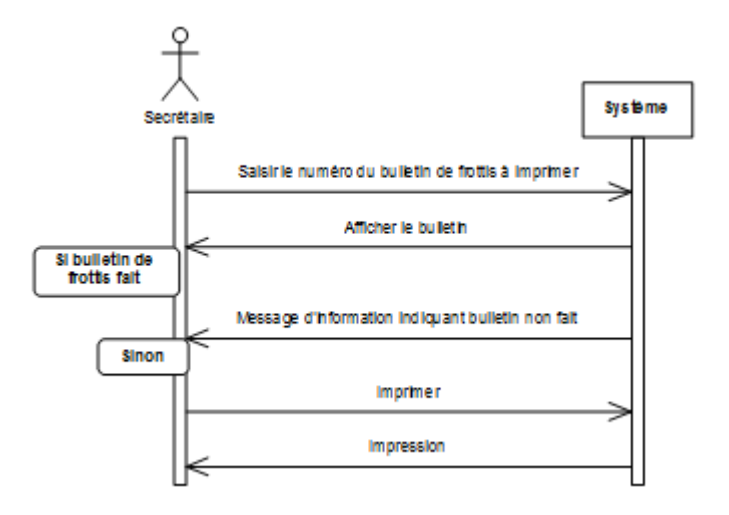

**Figure 9 : Diagramme de séquence du cas d'utilisation « imprimer bulletin »**

### **2.5.7 Diagramme de classes**

Il représente les classes intervenant dans le système. Le diagramme de classes est une représentation statique des éléments qui composent un système et de leurs relations.

Chaque application qui va mettre en œuvre le système sera une instance des différentes classes qui le compose [9].

#### Le concept de la classe :

Une classe est une description d'un groupe d'objets partageant un ensemble commun de propriétés (les attributs), de comportements (les opérations) et de relations avec d'autres objets (les associations et les agrégations).

#### **La classe est définie par son nom, ses attributs et ses opérations.**

Les classes sur lesquelles se porte notre application sont les suivantes :

Frottis, cytopathologiste, patiente, secrétaire, médecin traitant.

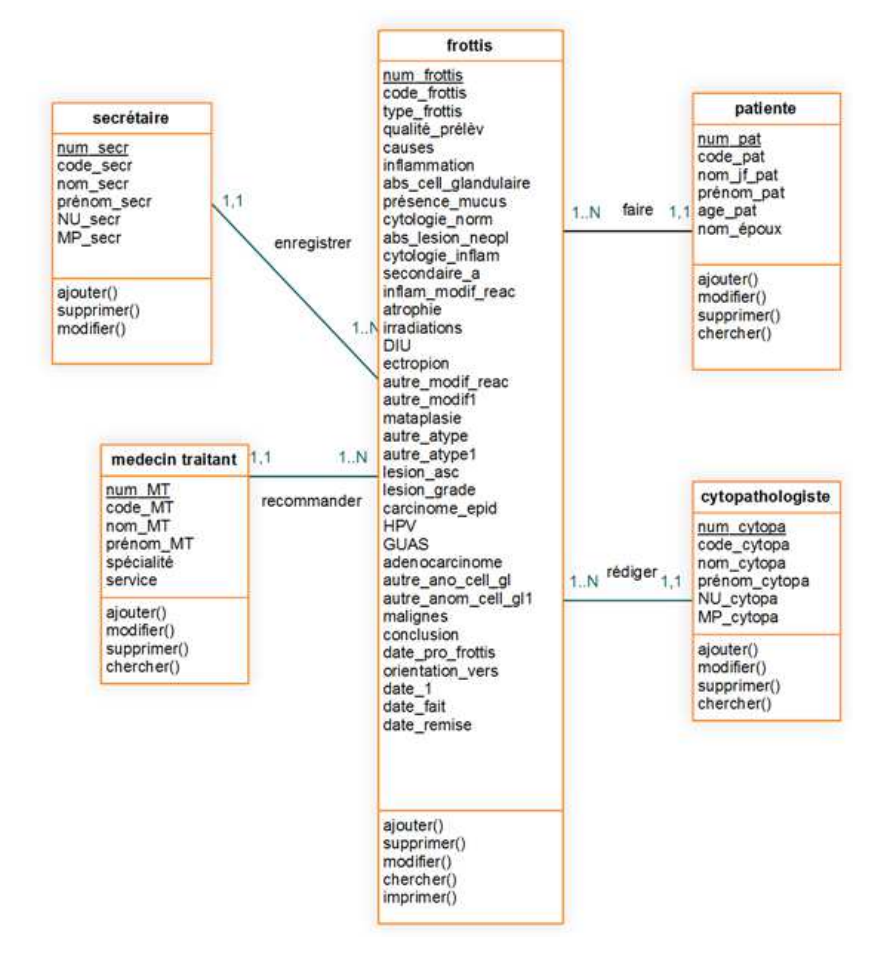

**Figure 10 : Diagramme de classes**

#### **2.5.8 Dictionnaires des classes et des attributs**

#### **Les méthodes et les attributs de chaque classe sont définis comme suit :**

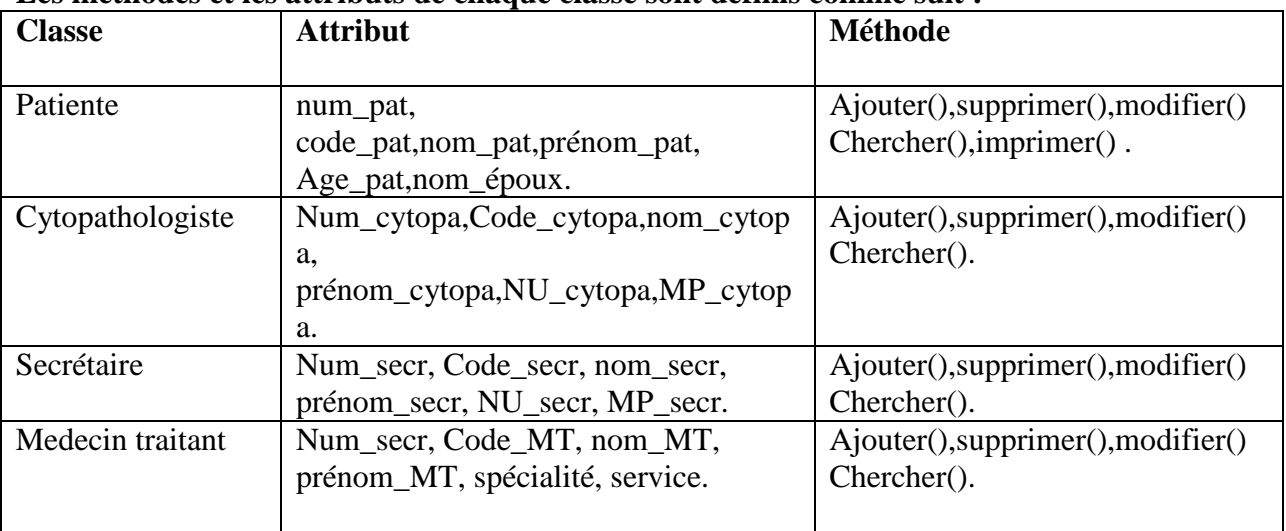

| Frottis | Num_frottis, Code_frottis, type_frottis,<br>qualité_prélev, Causes, inflammation,<br>abs_cell_gland, presence_mucus,<br>cytologie_norm, abs_lesion_neopl,<br>cytologie_inflam, autre_cyto_inflam,<br>secondaire_a, inflam_modif_reac,<br>atrophie, irradiation, DIU, ectropion,<br>autre_modif_reac, autre_modif1,<br>metaplasie, autre_atype, autre_atype1,<br>lesion_ASC, lesion_GRADE,<br>carcinome_epid, HPV, GUAS,<br>adenocarcinome, autre_anom_cell_gl,<br>autre_anom_cell_gl1, malignes,<br>conclusion, date_pro_frottis,<br>orientation_vers, date_1, frottis_fait,<br>date_fait, date_remise. | Ajouter(),supprimer(),modifier()<br>Chercher(), imprimer(). |
|---------|----------------------------------------------------------------------------------------------------|-------------------------------------------------------------|

**Figure 11 : Dictionnaire des classes**

#### **Compréhension des règles :**

- Une patiente peut faire un ou plusieurs frottis.
- Un médecin traitant recommande un ou plusieurs frottis.
- Une secrétaire enregistre une ou plusieurs patientes.
- Un cytopathologiste rédige un ou plusieurs frottis.

#### **2.5.9 Le modèle relationnel**

#### Du modèle conceptuel au modèle relationnel :

A partir de la description conceptuelle que nous avons effectuée, on peut réaliser le modèle relationnel; vu que le système d'information ne peut pas le manipulé directement; et ça en utilisons des règles de passages de l'UML vers le relationnel.

Quelques notions essentielles :

- **Entité:** toutes entités est transformé en table, les propriétés d'entités deviennent attribut de la table, l'identifiant de l'entité devient la clé primaire de la table [10].
- **Association :** relation entre deux ou plusieurs entités [10].
- **Domaine :** c'est l'ensemble des valeurs d'un attribut [10].
- **Relation :** c'est un sous ensemble du produit cartésien d'une liste de domaines. C'est en fait un tableau à deux dimensions dont les colonnes correspondent aux Domaines et dont les lignes contiennent des tuples. On associe un nom à Chaque colonne [10].
- **Attribut :** c'est une colonne d'une relation, caractérisé par un nom [10].
- **Cardinalité :** elle permet de définir les conditions de participation d'une entité à une relation. Toutefois, une entité peut participer à plusieurs relations.
- **L'arité :** est le nombre d'attributs d'une relation.
- **Clé primaire :** attribut qui permet d'identifier de manière unique et certaine tout tuple de la table.
- **Clé étrangère :** Attribut qui est clé primaire d'une autre entité.

En appliquant les règles de transformation d'un diagramme de classe vers un modèle relationnel, nous avons aboutit au schéma relationnel suivant :

- Patiente (num\_pat, code\_pat, nom\_pat, prénom\_pat, age\_pat, nom\_époux).
- Secrétaire (num\_secr,code\_secr, nom\_secr, prénom\_secr, NU\_secr, MP\_secr).
- Cytopathologiste (num\_cytopa, code\_cytopa, nom\_cytopa, prénom\_cytopa, NU\_cytioa, MP\_cytopa ).
- Médecin traitant (num\_MT, code\_MT, nom\_MT, prénom\_MT, spécialité, service).
- Frottis (num frottis, code frottis, type frottis, qualité prelev, Causes, inflammation, abs cell gland, presence mucus, cytologie norm, abs lesion neopl, cytologie inflam, secondaire a, inflam modif reac, atrophie, irradiation, DIU, ectropion, autre modif reac, autre\_modif1, metaplasie, autre\_atype, autre\_atype1, lesion\_ASC, lesion\_GRADE, carcinome\_epid, HPV, GUAS, adenocarcinome, autre\_anom\_cell\_gl, autre\_anom\_cell\_gl1, malignes, conclusion, date\_pro\_frottis, orientation\_vers, date\_1, frottis\_fait, date\_fait, date\_remise, #num\_pat, #num\_cytopa, #num\_secr, #num\_ MT).

# **2.6 Conclusion**

Dans ce chapitre, nous avons pu concevoir un système d'information pour la gestion des bulletins de frottis dans le laboratoire central du CHU de Tlemcen en se basant sur les diagrammes du langage UML à savoir le diagramme de cas d'utilisation, le diagramme de séquence et le diagramme de classe.

# *3.IMPLEMENTATION DU SYSTEME G-FCV*

# **3.1 Introduction**

Après avoir présenté une étude conceptuelle des données et traitements de notre système, nous présentons dans ce chapitre l'implémentation de l'application G-FCV en présentant l'architecture utilisée ainsi les outils de développement adoptés. Ensuite nous présentons les écrans les plus importants de notre application.

# **3.2 Architecture du système G-FCV**

L'architecture d'un logiciel est la fondation d'un système. Car une bonne architecture dépend entièrement du fait qu'un système soit évolutif, extensible et maintenable.

La figure ci-dessous montre l'architecture générale de notre système.

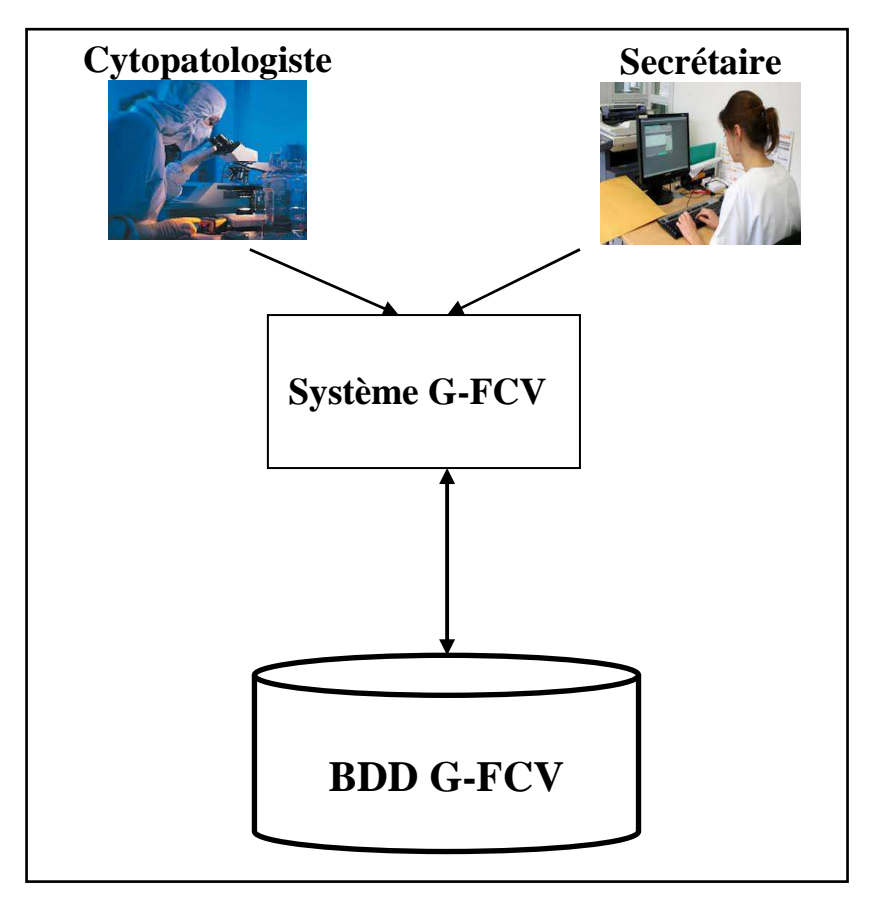

**Figure 12 : Architecture de G-FCV** 

# **3.3 Outils de développement**

# **Implémentation de la base de données :**

# **3.3.1 Système de Gestion de Bases de Données**

Un système de gestion de base de données est un ensemble de logiciels qui manipulent le contenu des bases de données. Il sert à effectuer les opérations ordinaires telles que rechercher, ajouter ou supprimer des enregistrements manipuler les index, créer ou copier des bases de données [11].

Nous avons choisi comme SGBD **Oracle** pour la création des tables de notre base de données qui est un **SGBDR** (Système de Gestion de Bases de Données Relationnelles). Il est compatible avec les requêtes SQL (Structured Query Language) et dispose d'une interface graphique pour saisir les requêtes ( Query By Example).

# **3.3.2 Utilisation des Trigger**

Dans notre application nous avons utilisées deux codes pour chaque entité qui s'incrémentent automatiquement à chaque insertion d'une nouvelle entité (patiente, cytopathologiste, médecin traitant, secrétaire, frottis).

Un code pour le SGBD et l'autre apparait à la secrétaire et au cytopathologiste. Pour cela on a utilisé les séquences et les trigger.

# **3.3.2.1 Définitions**

Une séquence est une suite de numéros uniques générés par le SGBD [12]. Un trigger est un programme qui se déclenche automatiquement suite à un événement [13].

Exemple de séquence sur la table patiente: CREATE SEQUENCE "S\_PATIENTE" MINVALUE 1 INCREMENT BY 1; Exemple de trigger sur la table patiente: CREATE OR REPLACE TRIGGER "TRIG\_CLE\_PRIM\_PATIENTE" **BEFORE** insert on "PATIENTE" for each row begin select S\_PATIENTE.nextval into :new.PATIENTE from dual; end;

#### **3.3.3 Environnement de développement**

Borland delphi : Borland Delphi est un environnement de développement basé sur le langage Pascal. Il permet de réaliser rapidement et simplement des applications, avec un minimum de programmation [14].

Il existe d'autres systèmes de développement rapide sous Windows mais nous avons choisi Delphi grâce à ces propriétés [15]:

- Moins de lignes de code et rapidité de compilation.
- Possibilité d'utiliser des procédures événementielles partagées.
- notion de modèles réutilisables (fiches, menus, objets).
- richesse des composants fournis.
- assembleur intégré, compilateur en ligne de commande.
- Débogage facile au niveau du code source et du processeur.

# **3.4 Les interfaces de l'application**

Dans notre application on a deux utilisateurs par défaut. Par conséquent, nous avons prévu un login et un mot de passe pour chacun d'eux à savoir le cytopathologiste et la secrétaire (qui sont déjà ajoutées dans la base des données au cours de l'installation de l'application).

### *Le formulaire d'authentification :*

Au lancement de notre application, une fenêtre s'affiche à l'écran, elle demandera d'introduire le nom d'utilisateur et le mot de passe déjà attribué par l'administrateur pour commencer à utiliser notre application.

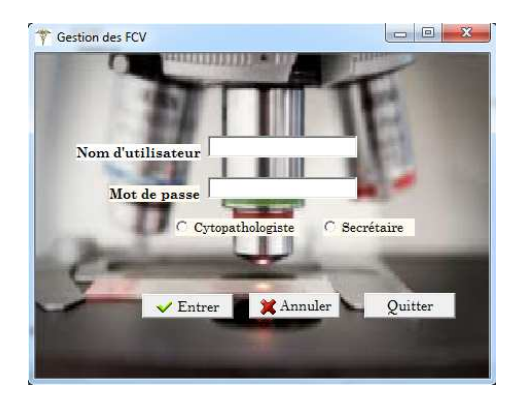

**Figure 13 : Fenêtre d'authentification** 

Si le nom d'utilisateur introduit, ou le mot de passe, n'est pas valide, alors l'application renvoi le message d'erreur suivant :

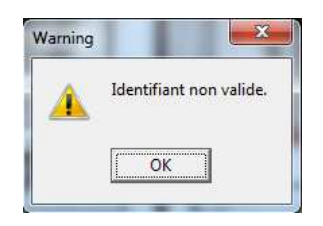

**Figure 14 : Exemple de message d'erreur de la fenêtre d'authentification**

Une fois la secrétaire authentifiée, le menu secrétaire s'affiche à l'écran.

*Menu secrétaire :* contient: Gestion, Recherche, Statistiques, Imprimer.

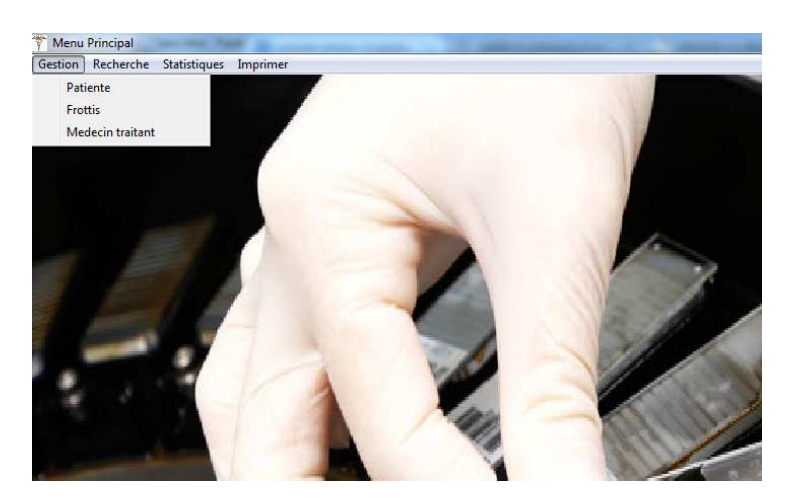

**Figure 15 : Fenêtre de menu secrétaire** 

Si le cytopathologiste est authentifié, il aura accès au menu cytopathologiste.

*Menu cytopathologiste :* contient : frottis à faire, frottis faits.

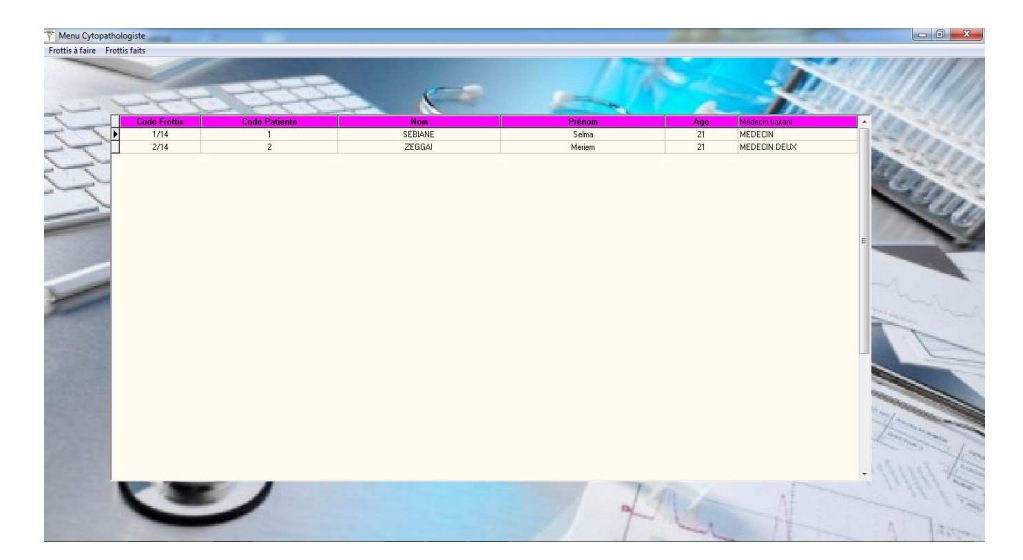

**Figure 16 : Fenêtre de menu cytopathologiste**

# *Quelques interfaces correspondantes à la secrétaire:*

 *Interface de fiche des patientes :* grâce à cette interface, La secrétaire peut : ajouter des patientes, en introduisant les informations qui lui sont relatives (code, nom, prénom, âge, nom d'époux), les supprimer, les modifier ou consulter la liste des patientes.

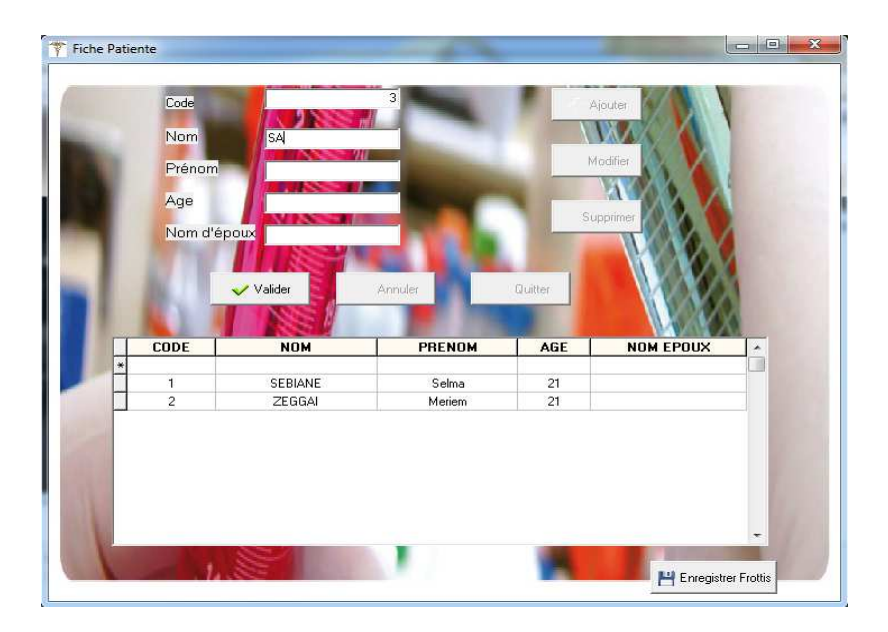

**Figure 17 : Fenêtre de la fiche patiente** 

*Interface d'enregistrement de frottis :*

La secrétaire sélectionne la patiente et saisit le nom du médecin traitant et le nom de cytopathologiste, et quand elle clique sur le bouton « valider », le frottis s'ajoute dans la liste des frottis non faits dans le menu du cytopathologiste.

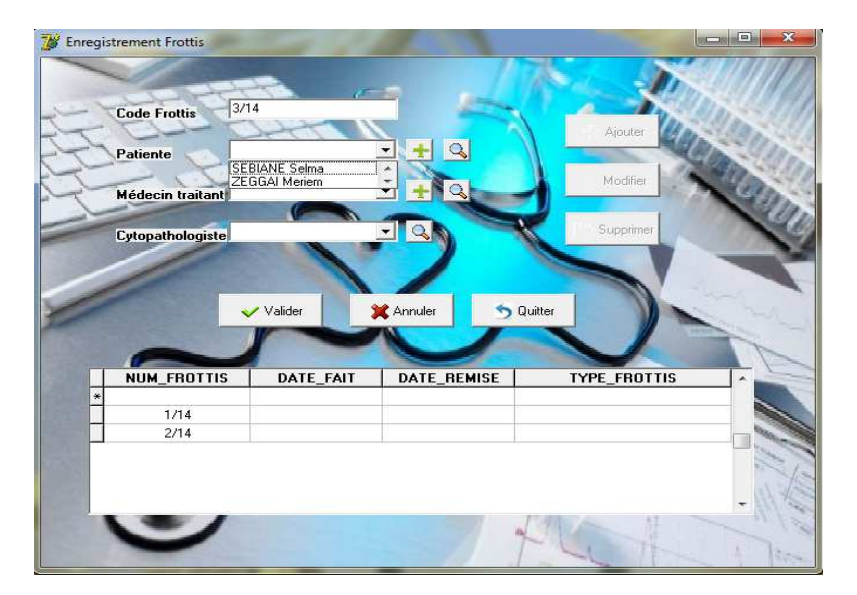

**Figure 18 : Fenêtre de fiche frottis**

### *Interface recherche patiente :*

Pour réaliser cette action, il suffit d'insérer le code ou le nom de la patiente puis en cliquant sur le bouton « rechercher », les informations de la patiente apparaitront.

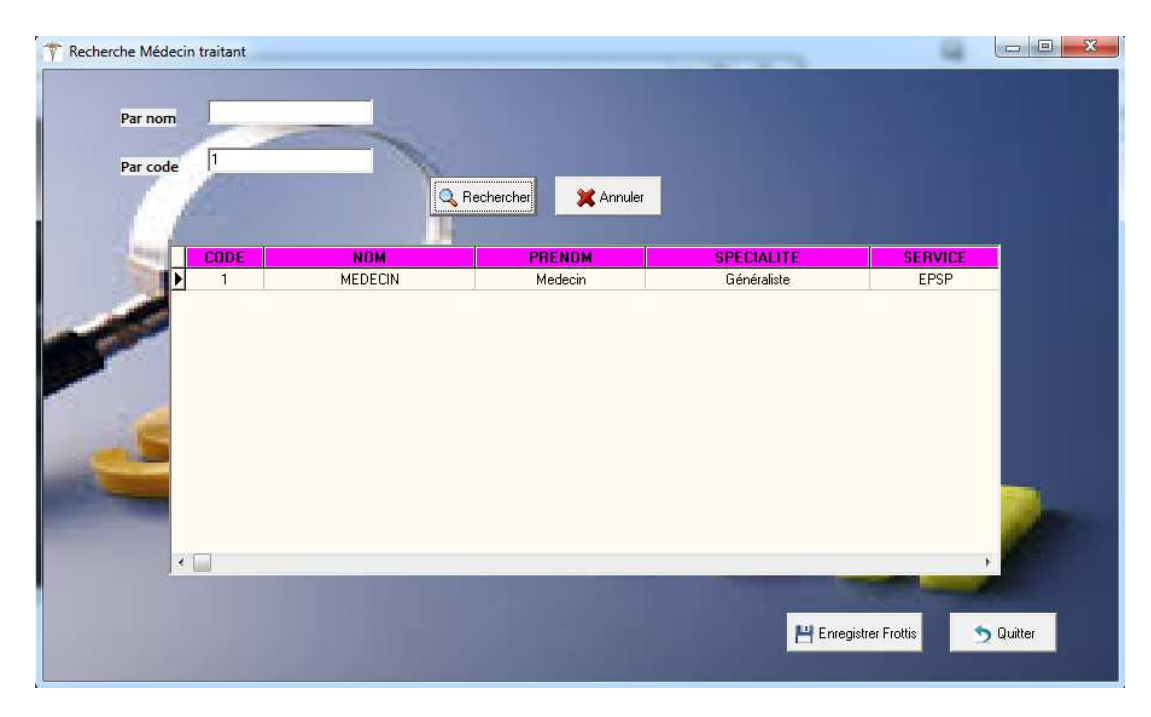

**Figure 19 : Fenêtre de recherche des médecins traitant** 

*Interface des statistiques :*

L'interface de statistiques permet de visualiser le nombre de frottis faits par tranche d'âge (entre 20-30 et 31-40...), le nombre de frottis fais par chaque cytopathologiste, nombre de lésion de bas grade, nombre de Lésion de haut grade, nombre Adénocarcinome, nombre de Carcinome épidermoïde, le tout par rapport à une date de début et une date de fin saisis par la secrétaire.

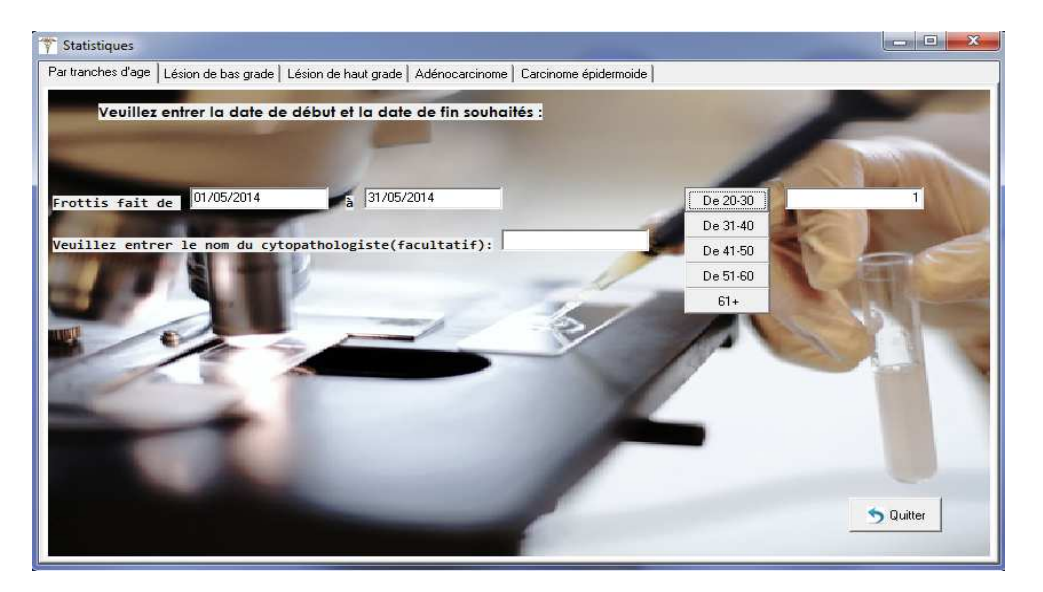

**Figure 20 : Fenêtre des statistiques** 

#### *Interface des états :*

Notre application offre la possibilité d'imprimer le bulletin de frottis.

Pour imprimer un bulletin de frottis d'une patiente, il suffit d'aller dans le menu secrétaire « Imprimer», une petite fenêtre apparaîtra demandant d'introduire le code du frottis.

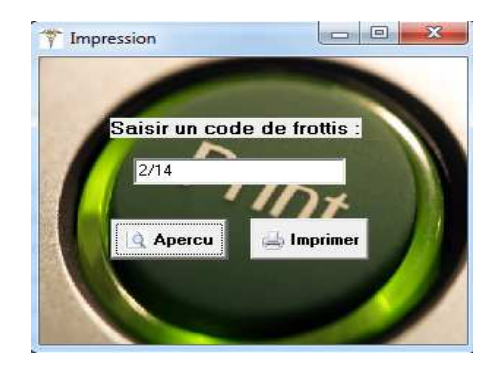

**Figure 21 : Fenêtre de menu d'impression** 

Si le frottis est fait, le formulaire d'aperçu s'affiche à l'écran.

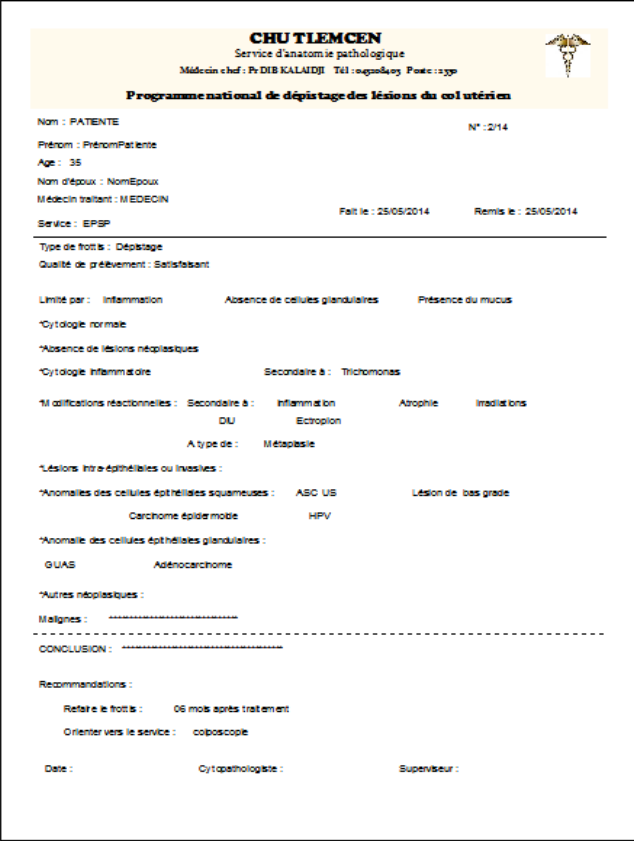

**Figure 22 : Etat d'impression** 

Cliquer sur "Imprimer" pour lancer l'impression.

Si le frottis n'a pas encore été fait, l'application renvoi un message d'information indiquant que le frottis n'a pas encore été fait.

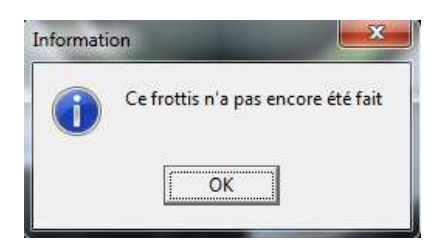

**Figure 23 : Fenêtre d'information** 

# *Quelques interfaces correspondantes au menu du cytopathologiste*

# *Interface du frottis à faire :*

Lorsque le bouton « frottis à faire » du menu cytopathologiste est activé, la liste des frottis non faits apparaitra.

Après avoir sélectionné le frottis à faire, et rempli les champs, il suffit de cliquer sur « valider » pour que le frottis soit marqué fait.

Si la patiente a déjà fait d'autres frottis, la liste des frottis de celle-ci s'affiche lorsqu'on clique sur le bouton «Historique des frottis », sinon un message d'information apparaitra comme illustré ci-dessous :

| Fiche de frottis à remplir                                                                     |                                                                                           |                                                                                                 | $-6$<br>$\Sigma$ |
|------------------------------------------------------------------------------------------------|-------------------------------------------------------------------------------------------|-------------------------------------------------------------------------------------------------|------------------|
| <b>Informations Patiente</b>                                                                   |                                                                                           |                                                                                                 |                  |
| $\mathbf{1}$<br>Numéro<br>ggg<br>Nom<br><b>SSSS</b><br>Prénom<br>12<br>Age                     | 1/14<br>N° Frottis<br>Dépistage<br>Type de frottis<br>Qualité de prélèvement Satisfaisant | *Autres néoplasiques :<br>,,,,,,,,,,,,,,,,,,,,,,,,,,,,,,<br>Malignes<br>$\vert$                 |                  |
| Inflammation<br>Limité par :<br>*Cytologie normale V<br>*Absence de lésions néoplasiques V     | Absence de cellules glandulaires<br>Présence du mucus                                     | Conclusion:<br>*****************<br>****************************                                |                  |
| *Cytologie inflammatoire V<br>Secondaire à<br>*Modifications réactionnelles :                  | $\blacktriangledown$<br>Mycose<br>Information                                             | Recommandations:<br>$\mathbf{x}$<br>après traitem v                                             |                  |
| Secondaire à<br>Atrophie <sup>V</sup><br>Inflammation<br>Ectropion<br>Autres <sub>[</sub>      | fi<br>DIU <sub>D</sub><br>Irradiations                                                    | Aucun autre frottis trouvé pour cette patiente<br>colposcopie<br>$\overline{\phantom{a}}$<br>OK |                  |
| A type de<br>Métaplasie V<br>Autre $\nabla$                                                    | **************                                                                            |                                                                                                 |                  |
| *Lésions intra-épithéliales ou invasives :<br>*Anomalie des cellules épithéliales squameuses : |                                                                                           | 03/06/2014<br>Date:                                                                             |                  |
| ASC-US<br>$\mathbf{r}$<br>Lésion de                                                            | bas grade<br>$\overline{\phantom{a}}$                                                     |                                                                                                 |                  |
| Carcinome épidermoide V<br>HPV F                                                               |                                                                                           |                                                                                                 |                  |
| *Anomalies des cellules épithéliales glandulaires<br>$GUAS\overline{V}$<br>Adénocarcinome V    | Autres <sub>[1]</sub>                                                                     | Valider<br>Quitter<br>Historique des frottis                                                    |                  |

**Figure 24 : Fenêtre de frottis à faire** 

# **3.5 Conclusion**

Dans ce dernier chapitre, nous avons présenté le coté implémentation de notre projet, nous avons présenté les différents outils du développement de notre application ainsi que ses interfaces essentielles.

# *Conclusion Générale*

L'objectif de ce travail était d'informatiser l'activité de gestion du système d'informations du laboratoire du service d'anatomie pathologique. Pour cela, nous avons réalisé une application interactive permettant de gérer les différents traitements de cette activité et de satisfaire les besoins des différents utilisateurs impliqués dans ce processus de gestion.

Notre travail présente le contexte de notre projet, à savoir l'anatomie pathologique, le prélèvement des FCV ainsi que la phase d'analyse. Ensuite, nous avons effectué une étude de l'existant, ce qui nous a permis de fixer les problématiques et les objectifs à réaliser pour avoir un système satisfaisant. Puis, nous avons passé à la l'étude conceptuelle de notre application en se basant sur le langage UML. Par la suite, nous avons effectué le codage et l'implémentation de l'application. Enfin nous avons effectué les tests nécessaires pour valider notre application.

Ce projet a été très bénéfique pour nous car il nous a encore donné l'occasion de maîtriser le langage de programmation Borland Delphi, la gestion des bases de données avec le SGBD Oracle et de nous familiariser avec la conduite des projets informatiques.

En plus, ce projet était une bonne occasion pour réaliser un travail très concret, avec des objectifs clairs et bien définis et de se familiariser avec l'environnement du travail et la vie professionnelle.

# *Bibliographie*

- [1] [En ligne]. Available: http://fr.wikipedia.org/wiki/Tlemcen.
- [2] «L'institut mutualiste Montsouris,» [En ligne]. Available: http://www.imm.fr/laboratoires/laboratoire-danatomie-pathologique/.
- [3] «Faculté de médecine Pierre& Marie Curie,» [En ligne]. Available: http://www.chups.jussieu.fr/polys/cancero/POLY.Chp.9.4.html.
- [4] Zoubir&M., Conception et réalisation d'une application de suivi de patients dans un établissement hospitalier., 2009.
- [5] «Wikipedia,» [En ligne]. Available: fr.wikipedia.org/wiki/UML\_(informatique.
- [6] Conception et réalisation d'une application de gestion d'un centre de kinésie., 2008.
- [7] J. GABAY, Merise et UML pour la modélisation des systèmes d'information, volume 5., Dunod edition, 2004.
- [8] «Définition et caractéristique d'UML,» 2008.
- [9] «UML SYS,» [En ligne]. Available: http://www.uml-sysml.org/.
- [10] H. ETIEVANT, «Webzine de vulgarisation des sciences et techniques.,» 2009. [En ligne]. Available: http://www.cyberzoide.developpez.com.
- [11] R. M. Scala, Les bases de l'informatique et de la programmation, Berti d'alger, 2005.
- [12] «Récupéré sur Mise en place d'un système d'information sous Oracle basé sur une architecture trois tiers.,» 2008.
- [13] «Les Triggers,» [En ligne]. Available: http://www.fil.univ-lille1.fr .
- [14] J. DARMONT, Programmation sous Delphi.
- [15] M. GINDENSPERGER, Delphi7 Support de formation (1/3) Initiation à Delphi, volume 5.1., 2009.

#### **Résumé**

Dans le cadre du programme national de dépistage des lésions précancéreuses et cancéreuses du col utérin, nous avons conçu et réalisé notre application baptisé G-FCV qui permet la gestion des Frottis Cervico-vaginal (FCV) (appartenant) du Service d'Anatomie et Cytologie Pathologique du CHU de Tlemcen.

Cette application vise à améliorer et faciliter les taches aux utilisateurs de notre application. D'un coté, le cytopathologiste qui va rédiger rapidement les bulletins des patientes ainsi le fait d'avoir un accès aux historiques va lui permettre de donner un bon diagnostic et d'un autre coté, la secrétaire qui ne va pas ressaisir les données des patientes. L'application permet aussi de garder la trace de chaque opération faite grâce au système d'authentification ce qui rend le contrôle et les statistiques plus faciles.

Nous avons suivi le processus UP (Unified Process) du langage de modélisation UML pour modéliser notre système. Pour la réalisation de l'application, nous avons utilisé Oracle pour la construction de la base de données et le développement a été fait avec le logiciel Borland Delphi 7.

**Mots clés** : Frottis Cervico-Vaginal (FCV), UML, Oracle, Borland Delphi 7.

#### **Abstract**

 Under the national screening program for precancerous and cancerous lesions of the cervix, we designed and built our named G- FCV application that allows the management of vaginal smear Cervical (FCV) (part) of the Pathological Anatomy Service and Cytology CHU of Tlemcen.

This application aims to improve and facilitate the tasks to users of our application. On the one hand , the cytopathologist that will quickly write newsletters's patients and having access to historical will allow him to give a proper diagnosis and on the other hand , the secretary who will not re-enter data patients. The application also keeps track of every transaction made through authentication system which makes the control easier and statistics.

We followed the UP (Unified Process) process modeling language UML to model our system. For the realization of the application, we used to build Oracle database and development was made with Borland Delphi 7 software.

ملخص

في إطار البرنامج الوطني للتشخيص المبكر لسرطان عنق الرحم, قمنا بتصميم وانجاز تطبيقنا المسمى: G-FCV (مسحة عنق الرحم) الذي يمكننا من إدار ة FCV الخاصة بمصلحة تشخيص الأمر اض للمستشفى الجامعي لتلمسان. هذا التطبيق يهدف لتحسين وتسهيل المهام لمستخدميه. بعد الصبيق يهات الصحيح وصحيح الله على المستقدم.<br>من جهة, يمكن للمشخص إن يملا سريعا تقارير المرضى, وكذا يمكن له ان يتطلع على سوابقهم مما يسمح له بإعطاء تشخيص سليم ومنطقى. ومن جهّة أخرى. يسهلّ عمل السكرتيرة بحيث لا تضطر إلى إدخال المعلومات الخاصة بالمرضى مرة أخرى. لقد قمنا باختيار العملية الموحدة التابعة للغة النمذجة الموحدة UML كنموذج لنظامنا. من أجل تحقيق التطبيق استخدمنا لبناء قاعدة البيانات أوراكل وللتنمية بورلاند دلفي 7 للبر محيات.